## **Viewing Data Import Logs**

Sometimes a record doesn't appear to have changed, or FOLIO gives us ambiguous or confusing "toast" messages following an import or overlay. If you're not sure the action worked (especially for an import of a new record, where repeating the action might create a duplicate record), you can check the logs in the Data Import app.

## **Select the Data Import App**

The default landing page shows only batch processes. These are not the logs you are looking for.

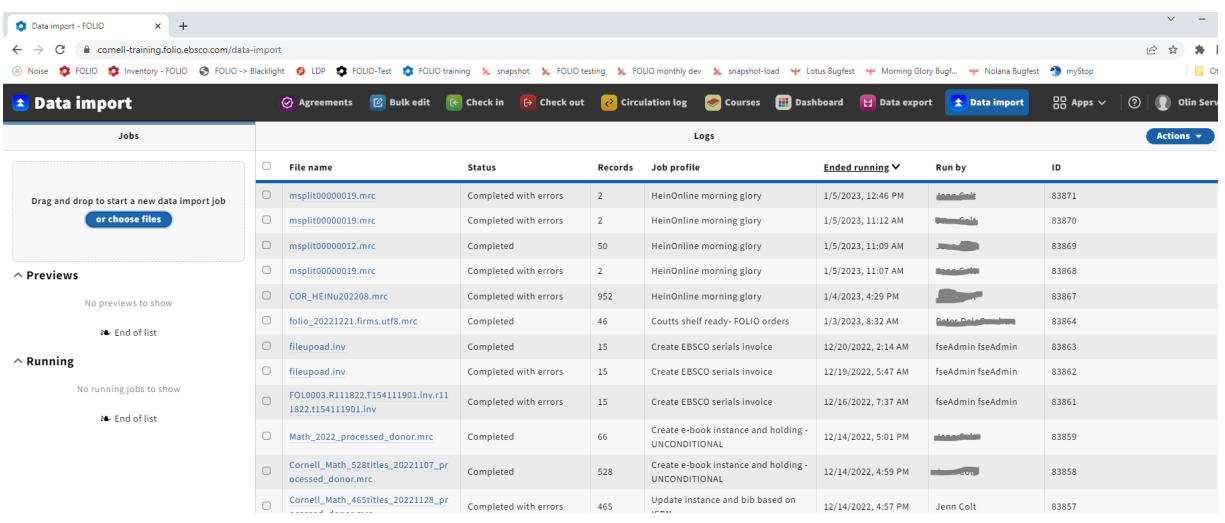

**Click on the Actions menu in the upper right and select View all**

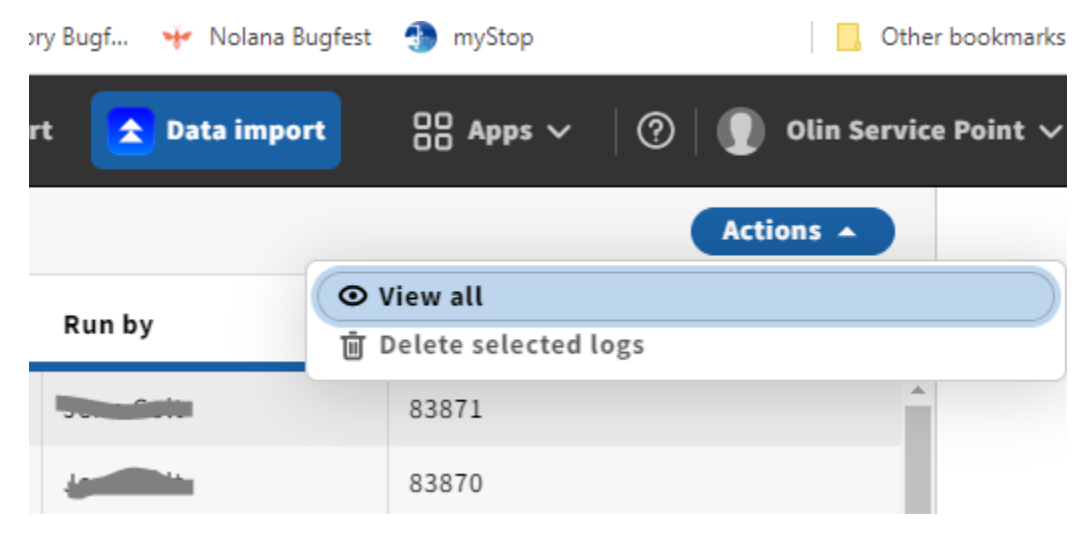

## **The default order is by time completed**

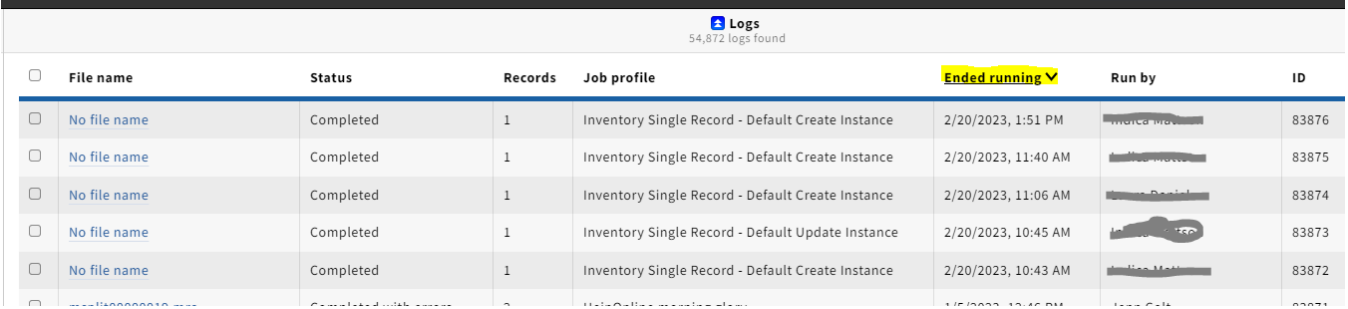

## **You can change the sort by clicking on any of the column headers and you can filter by User, Job profile, or Date**

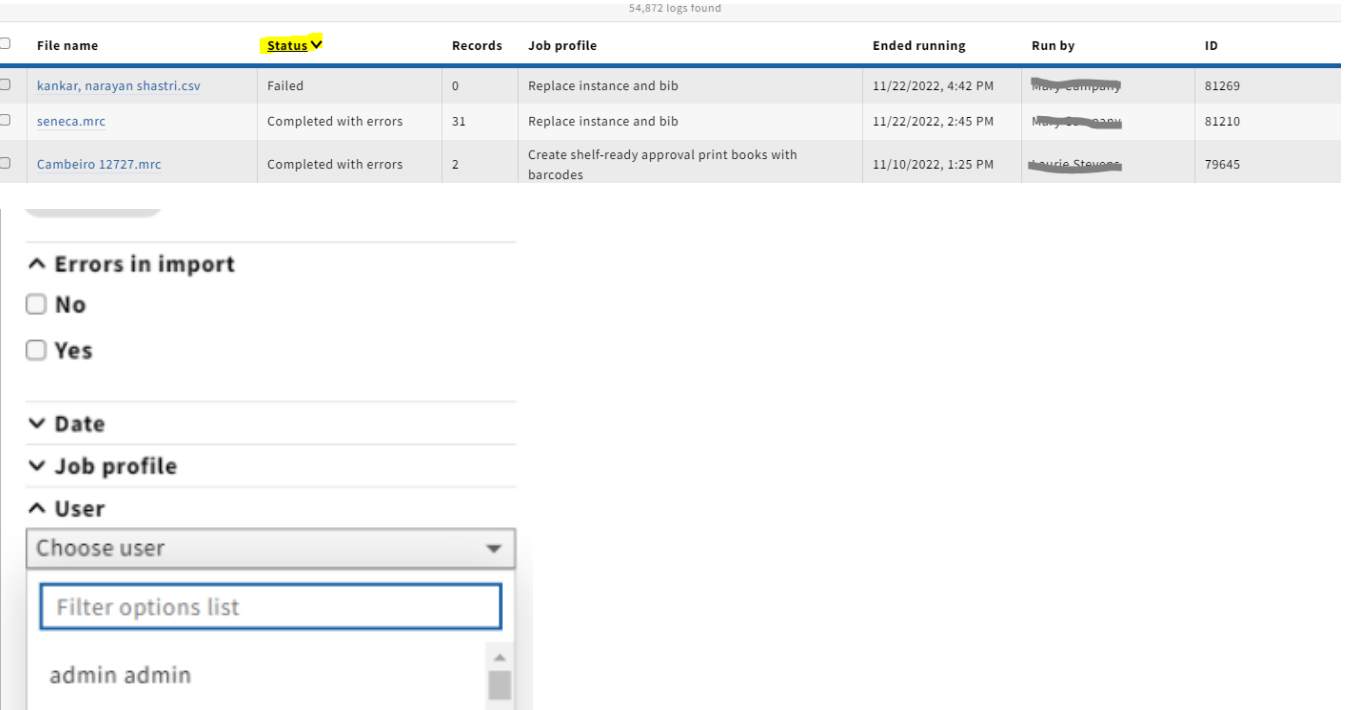